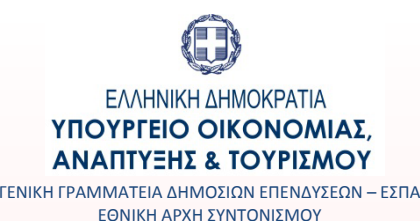

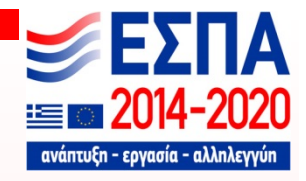

# **ΕΣΠΑ 2014‐2020**

**ΟΠΣ**

**Τεχνικό Δελτίο Πράξης Επιλογή /Έγκριση Ένταξη /Απόρριψ η**

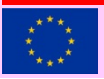

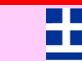

1

#### **Τεχνικό Δελτίο Πράξης (1/4)**

- Αλλαγές στην οθόνη Αναζήτησης ΤΔΠ :
	- Ο Αριθμός Δελτίου ΤΔΠ και τα Στοιχεία Πρωτοκόλλησης της Αίτησης Χρηματοδότησης εμφανίζονται στις Επιπλέον Πληροφορίες ανά ΤΔΠ. Η ΔΑ θα πρέπει να προβαίνει στην συμπλήρωση των στοιχείων πρωτοκόλλου ΔΑ στο ΤΔΠ με την παραλαβή της αίτησης.
	- Δυνατότητα εκτύπωσης της Αίτησης Χρηματοδότησης για πράξη Υπό προετοιμασία /Υποβληθείσα.
	- Αλλαγή στην αρχική αναζήτηση Δελτίων : δεν θα εμφανίζονται αποτελέσματα αναζήτησης κατά την είσοδο

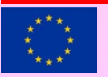

### **Τεχνικό Δελτίο Πράξης (2/4)**

#### • Επεξεργασία ΤΔΠ

- Δυνατότητα επέκτασης των Πεδίων κειμένου από τον χρήστη
- – Επισκόπηση ΤΔΠ : δεν έχει πρόσβαση ο Δικαιούχος μετά την υποβολή και μέχρι το ΤΔΠ εγκριθεί
- Υποβολή και Αποδοχή : περιλαμβάνουν ελέγχους επικύρωσης και αυτόματη αποθήκευση
- – Συσχετιζόμενες πράξεις : θα ενεργοποιηθεί σύντομα η αναζήτηση πράξεων με MIS ΟΠΣ 2007 ‐2013

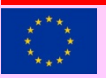

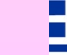

### **Τεχνικό Δελτίο Πράξης (3/4)**

- Δείκτες :
	- Είναι δυνατή η αυτόματη εισαγωγή δείκτη σε όλες τις περιφέρειες του ΤΔΠ από τον «φακό » επιλογής Δείκτη.
	- – Αν ο Δείκτης είναι χωροθετούμενος ή μη ορίζεται στην Πρόσκληση
	- Μη χωροθετούμενος Δείκτης πρέπει να έχει ίδια τιμή στόχου ανά περιφέρεια
	- – Προσοχή στην ορθότητα της συμπλήρωσης των δεικτών : οι δείκτες εκροών εμφανίζονται ανά Κατηγορία Περιφέρειας (αθροιζόμενοι ή όχι) στην Απόφαση ένταξης

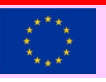

#### **Τεχνικό Δελτίο Πράξης (4/4)**

- • Αλλαγή Δικαιούχου /Εταίρου : αν ο παλιός Δικαιούχος έχει ήδη συνδεθεί με Υποέργα στο υπό επεξεργασία ΤΔΠ η αλλαγή γίνεται από ΕΥΟΠΣ με helpdesk. Υπό υλοποίηση νέα λειτουργικότητα αντικατάστασης Δικαιούχου /Εταίρου
- Τροποποίηση /Ορθή επανάληψη ΤΔΠ : εντός του Q2/2016

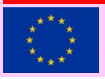

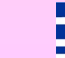

## **Στάδια Επιλογής πράξης**

- Δυνατότητα εισαγωγής Username χρηστών 2007 ‐2013 ως Αξιολογητές
- Η αναλυτική καταγραφή των κριτηρίων θα συνεχίσει να επισυνάπτεται στην αντίστοιχη οθόνη
- Εκτύπωση Επιστολής Συμπληρωματικών : εντός του Q2/2016

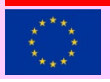

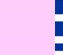

## **Απόφαση Ένταξης /Απόρριψης (1/2)**

- Σε λειτουργία :
	- Οθόνη Αποφάσεων ένταξης / τροποποίησης / ορθής επανάληψης
	- – Εκτύπωση Απόφασης. Προσοχή : Για «Μη χωρο‐θετούμενους » Δείκτες εκροής εμφανίζονται τυχόν διακριτές τιμές στόχων (από ΤΔΠ) ανά κατηγ. Περιφέρειας
	- – διασύνδεση ΟΠΣ ΕΣΠΑ με το ΠΔΕ κατά τον έλεγχο των αποφάσεων

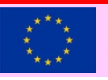

### **Απόφαση Ένταξης /Απόρριψης (2/2)**

- Εντός Q2/2016
	- Η εκτύπωση της Εισήγησης
	- Η διασύνδεση με ΔΙΑΥΓΕΙΑ. Έως ενεργοποιηθεί η διασύνδεση ΟΠΣ με την ΔΙΑΥΓΕΙΑ, το έγγραφο που αναρτάται στην Διαύγεια πρέπει να επισυνάπτεται στην Απόφαση
	- Η Απόφαση απόρριψης

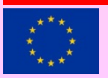

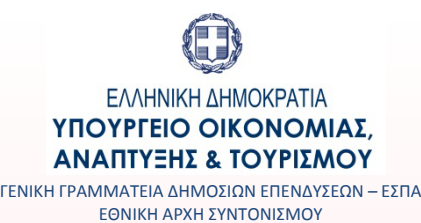

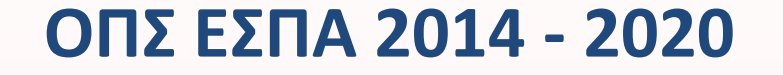

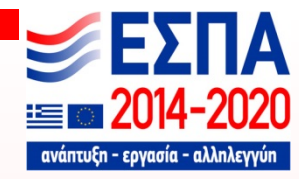

#### *Ευχαριστούμε για την προσοχή σας !*

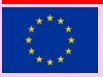

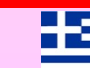

9